## **Speichern von Arbeitsebenen**

TurboCad Prof - Version 20.2 64-bit klappt TurboCad Pro Platinum 2017 64-bit klappt nicht

## Zunächst in der alten Vers. 20.2

a) Ich zeichne 3 Linien willkürlich und unterschiedlich geneigt

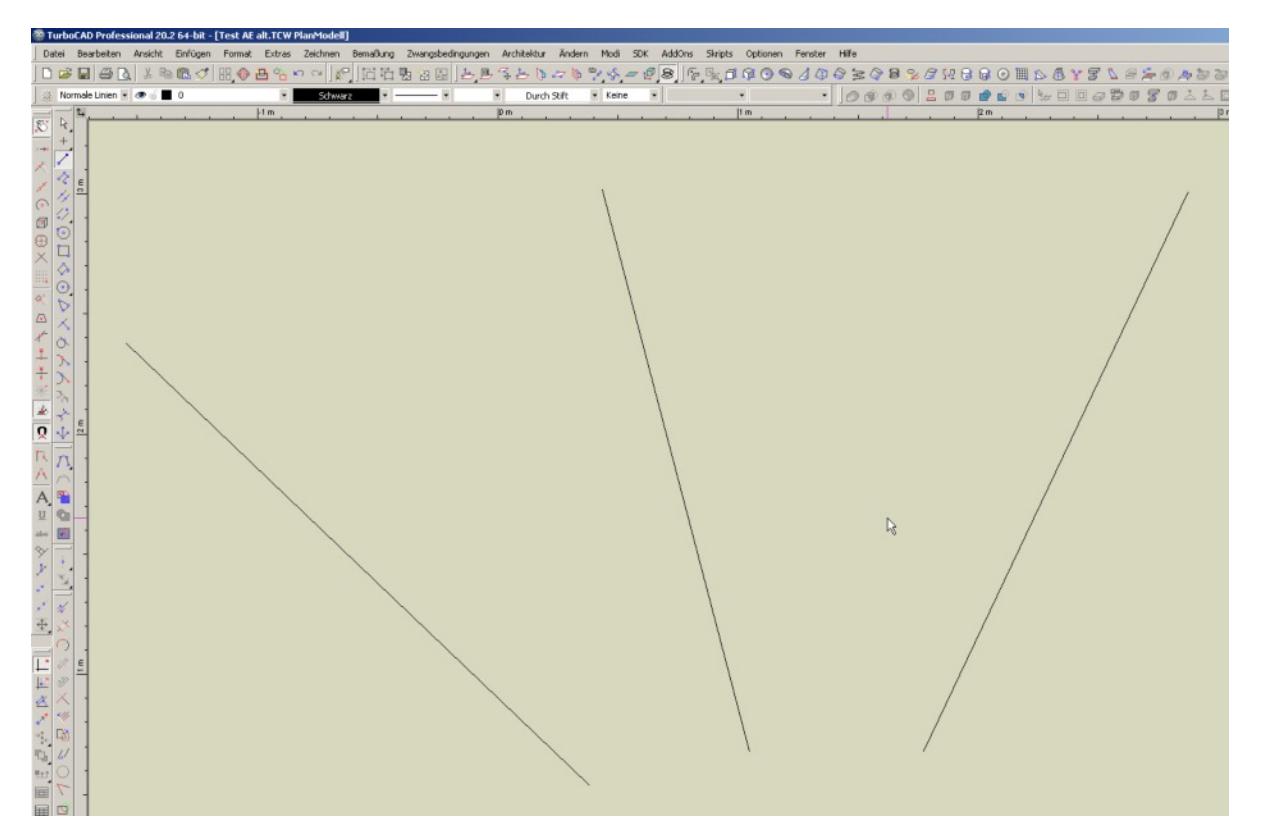

b) Ich wähle alle 3 Linien, gehe auf Eigenschaften und gebe in diesem Beispiel 5 m für die Höhe der 3 Linien ein (wer meint, dass diese Art der Ebenenerzeugung unorthodox ist, darf gerne Würfel zeichnen)

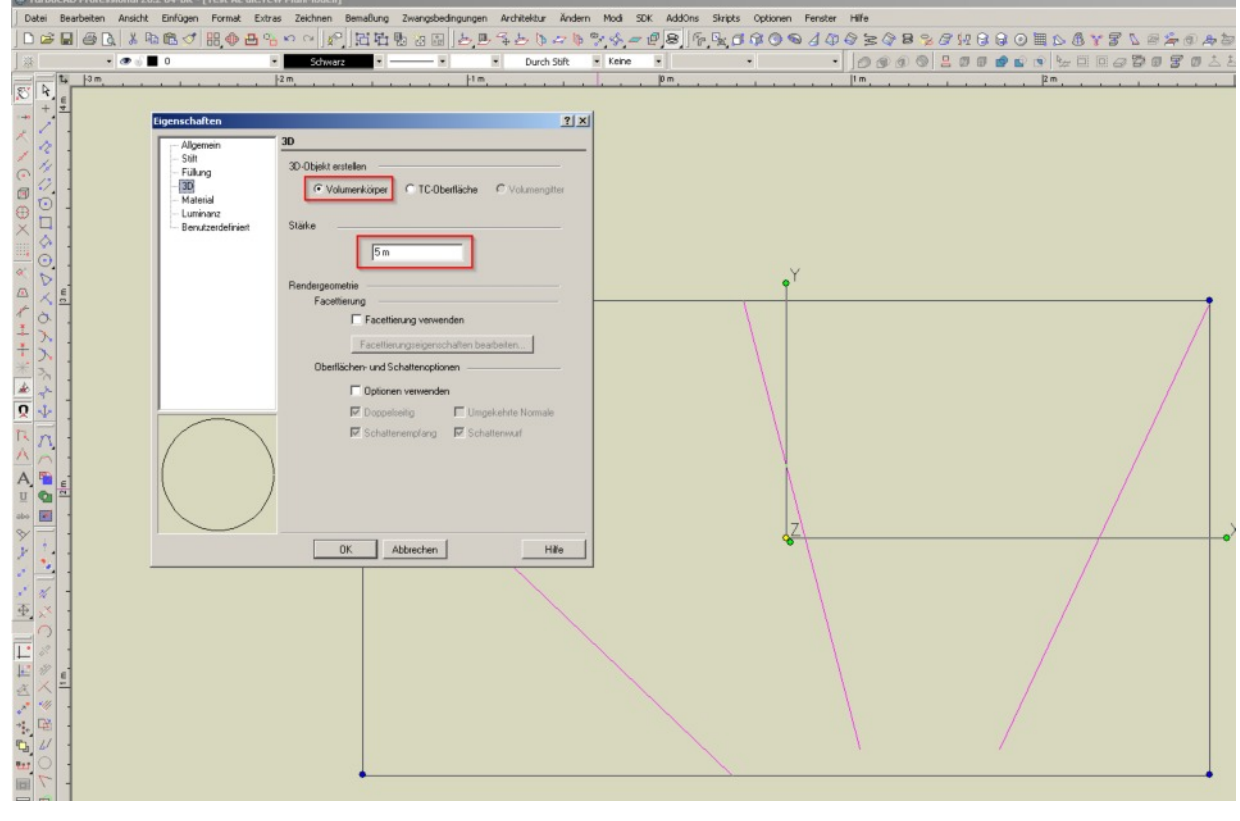

TCW AE.ppp TCW AE.ppp Nach dieser Aktion werden aus den 3 Linien Volumenkörper - eigentlich senkrecht stehende Ebenen. In TC 2017 seltsamerweise nicht. Dürfte aber keinen Einfluss auf die Deklaration der AE haben, denn mit Würfeln/Cuben ändert sich nichts bezüglich der fehlerhaften AE-Speicherung.

Zur besseren Sichtbarkeit färbe ich die 3 Objekte blau ein und wähle grob rändern. Für jedes dieser 3 Objekte wird die Arbeitsebene durch 3 Punkte festgelegt (Scheitelpunkt fangen):

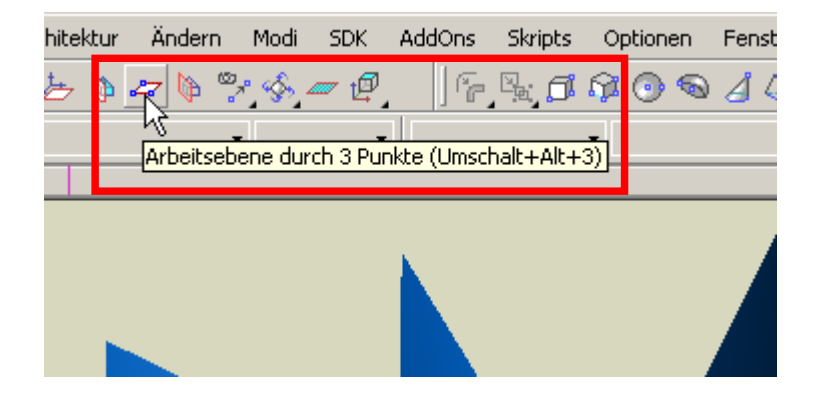

AE durch 3 Punkte für die erste Ebene (der Reihenfolge der Zahlen anklicken):

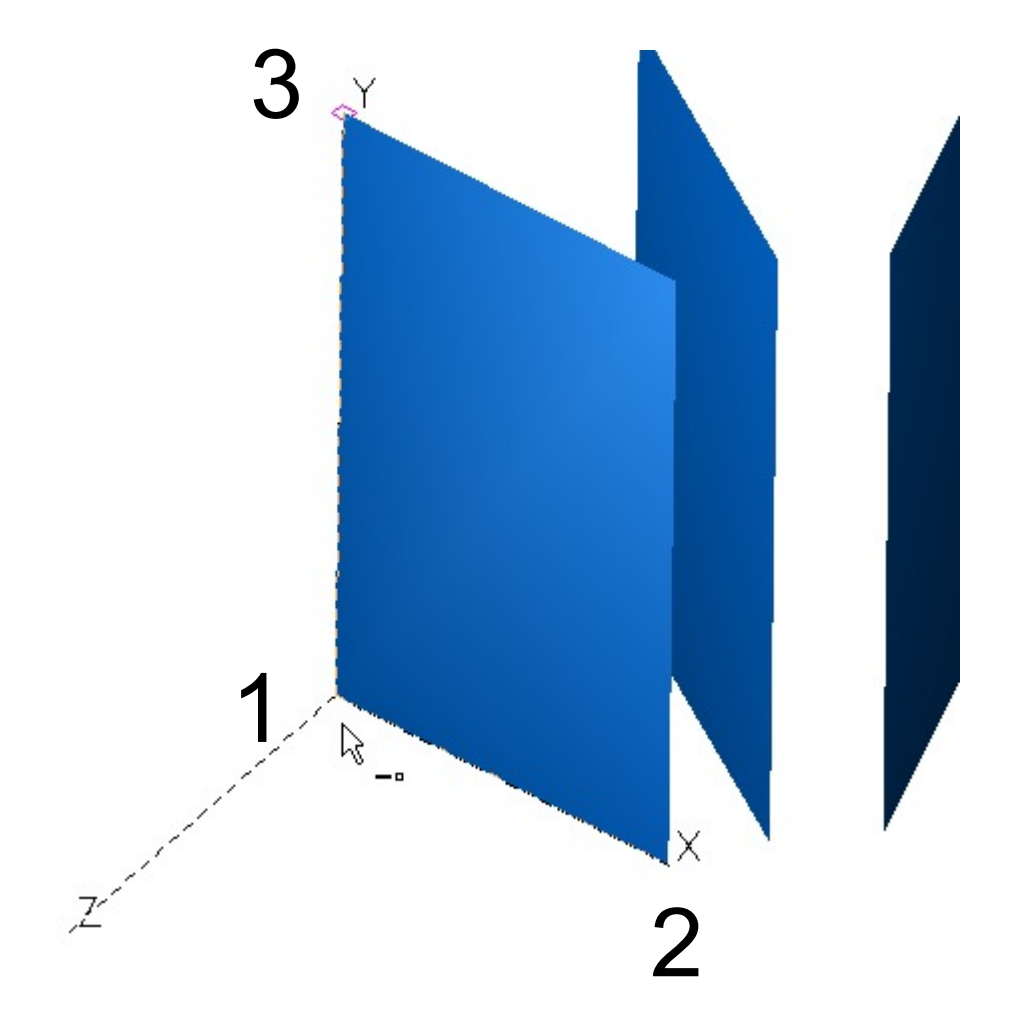

Die erste Arbeitsebene wird automatisch mit krummen Werten in die Tabelle eingetragen nachdem man "Neue Arbeitsebene" gedrückt hat:

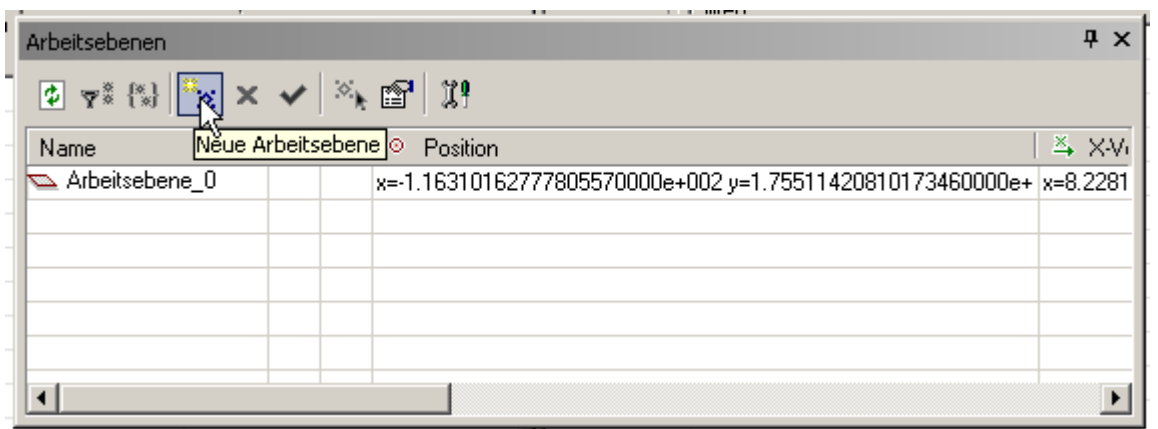

Nun die zweite Ebene durch 3 Punkte festlegen:

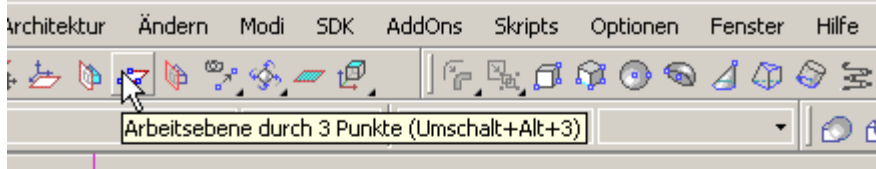

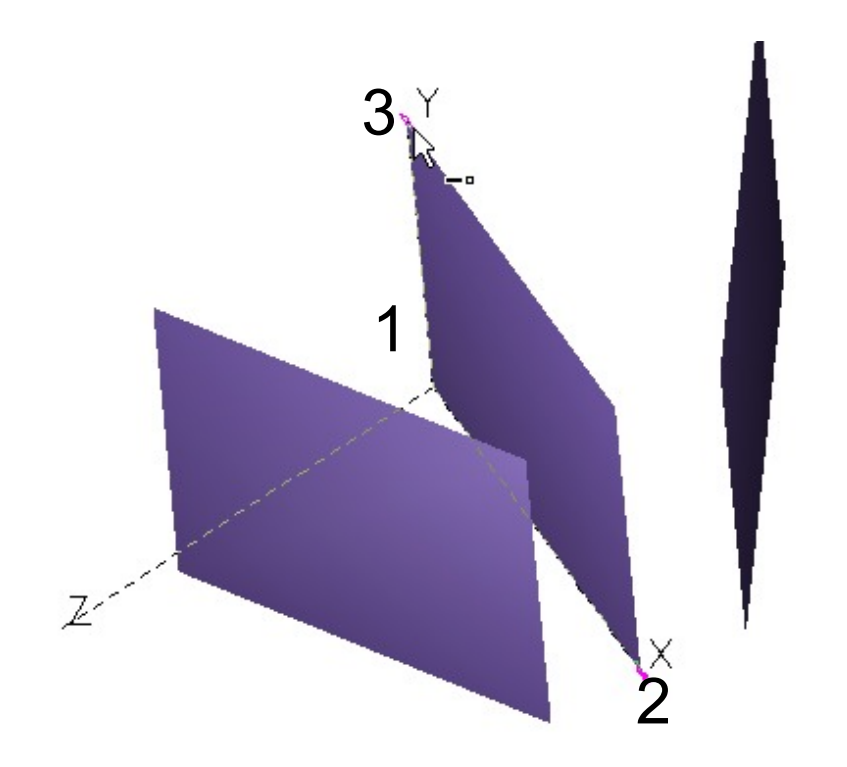

## Drücken auf "Neue Arbeitsebene" :

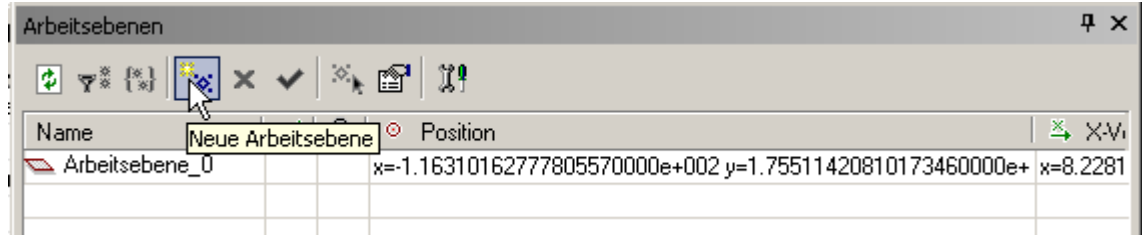

Die zweite Arbeitsebene wird in die Liste eingefügt - usw.

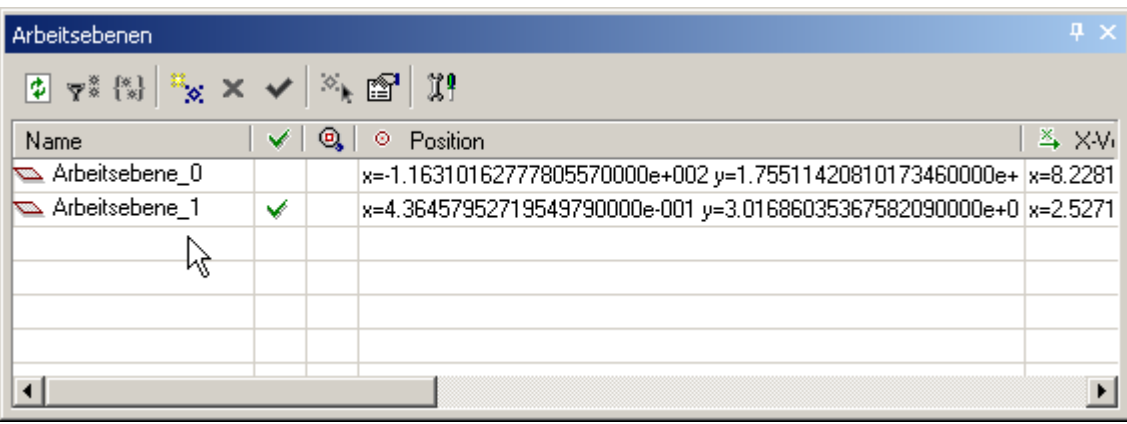

Nachdem alle 3 AE auf diese Art festgelegt wurden, sieht die Liste so aus:

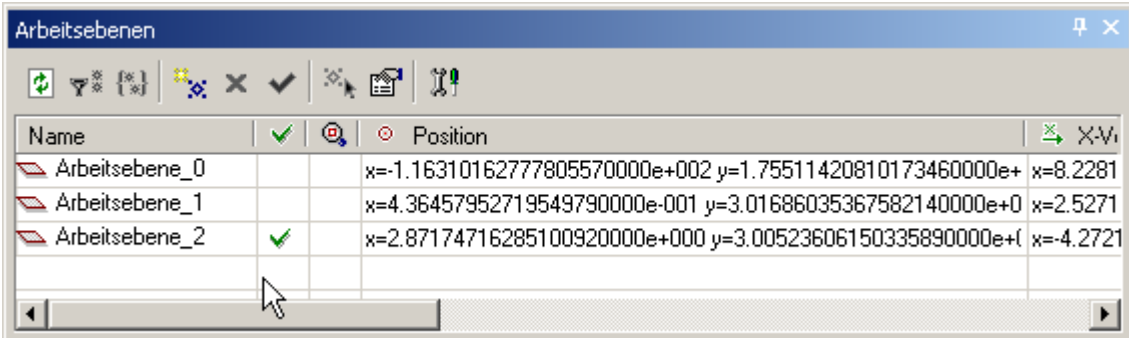

Zwischen den AE kann nun beliebig hin- und hergeschaltet werden. Natürlich können sie auch umbenannt weden, was auch Sinn macht. Wird das Programm geschlossen, sind beim nächsten Start alle AE noch vorhanden.

Diese kleine Beispieldatei wird nun gespeichert, um sie anschließend mit der neueren TC 2017 wieder aufzurufen.

## Nun das Ganze in der neuen Vers. TurboCad Pro Platinum 2017 64-bit

Unmittelbar nach dem Laden der mit der alten TC-Version erzeugten Datei haben die Listen der Arbeitsebenen noch eine gewisse Ähnlichkeit. Die Zahlen sind aber wesentlich ungenauer (die Mantisse der mit der alten Version erzeugten Werte ist ca. 4 Mal größer, bzw. genauer). Es ist auch keine Exponetial-Darstellung mehr. Könnte aber auch bedeuten, dass die interne Verarbeitung dennoch mit höherer Genauigkeit abläuft und diese kleinen Zahlenwerte nur wegen der besseren Übersichtlichkeit gewählt wurden.

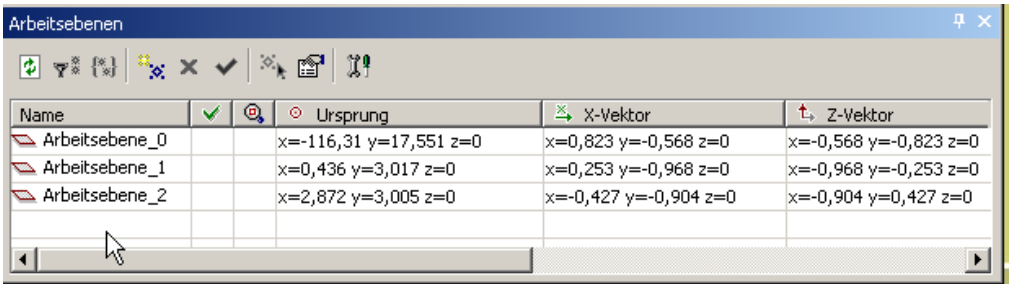

Es ist zu sehen, dass keine der Ebenen ausgewählt wurde (kein grünes Häkchen).

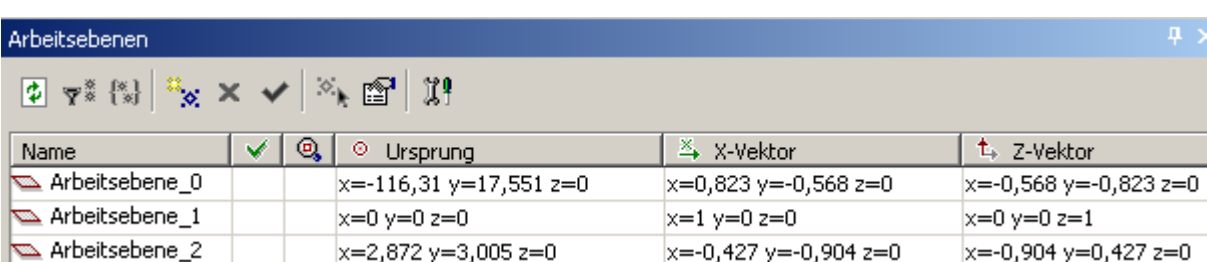

Nun klicke ich die Arbeitsebene\_1 an mit folgendem Ergebnis:

Ich sehe nur noch die Werte 0 und 1.

Das gleiche passiert, wenn ich die anderen beiden Arbeitsebenen anklicke:

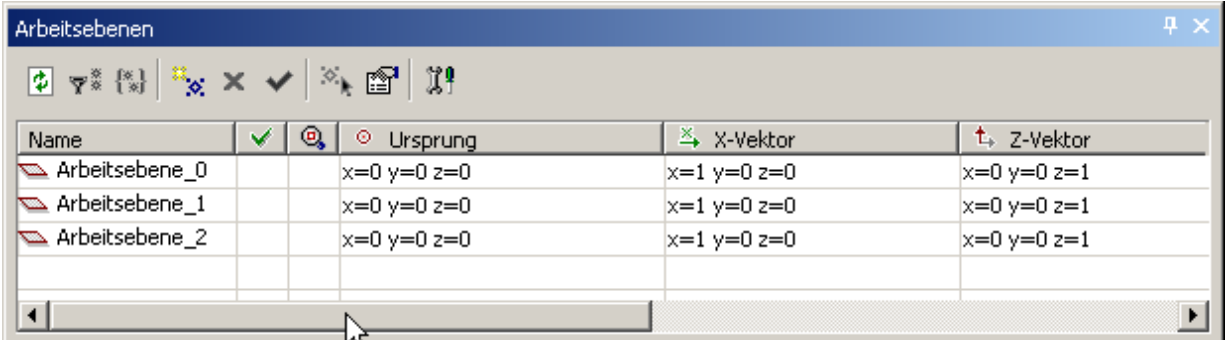

Nun ist alles zurückgesetzt.

Verrsuchsweise deklariere ich die erste Arbetsebene neu und speichere sie unter Arbeitsebene\_3 ab.

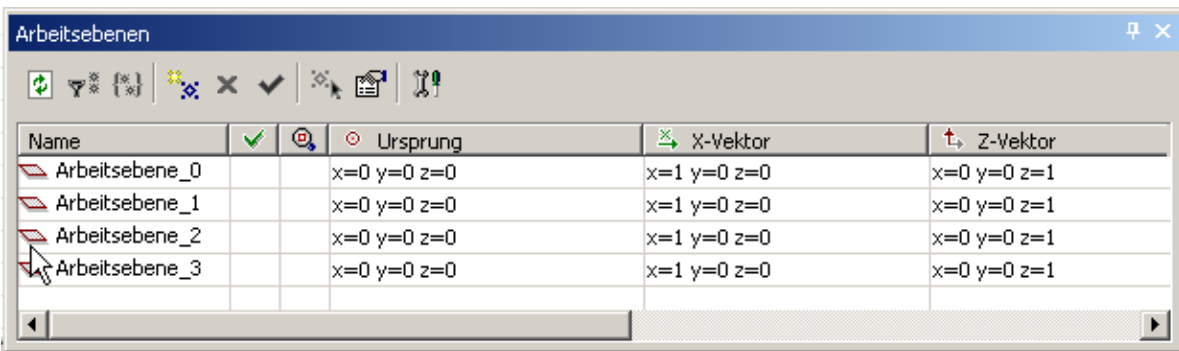

Diese Arbeitsebene wir in der Zeichnung zwar korrekt dargestellt, jedoch nicht mit den richtigen Zahlenwerten in die Liste eingefügt.